# **4Mality Manual for Students**

#### **Reaching the 4Mality Login Page**

• Go to 4mality.org and click on the 4Mality Login Page link at the top of the page:

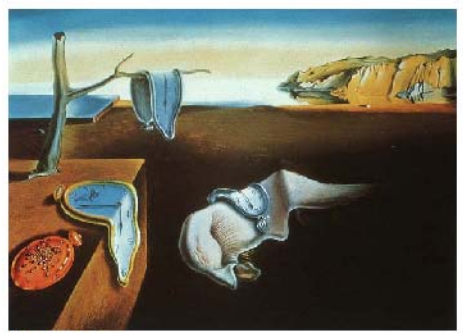

# 4Mality: 4th Grade MCAS Active **Learning Intelligent Tutoring System** (www.4mality.org)

4 all ty 4Mality Login Page

#### Home Description Go to the 4Mality Demo **MCAS** News Research The 4Mality Team Funding

# **4Mality**

4Mality is an Intelligent Tutoring System for 3rd and 4th grade students preparing to take the 4th Grade Math Massachusetts Comprehensive Assessment System (MCAS) test.

4Mality has several characteristics that make it a unique tutoring system:

- It teaches not only subject matter content but also problem solving skills
- It adapts to the level of knowledge and learning style of every student by using an Artificial Intelligence decision system

# **Logging In**

• In the 4Mality login page, enter your user ID and password and click "Login"

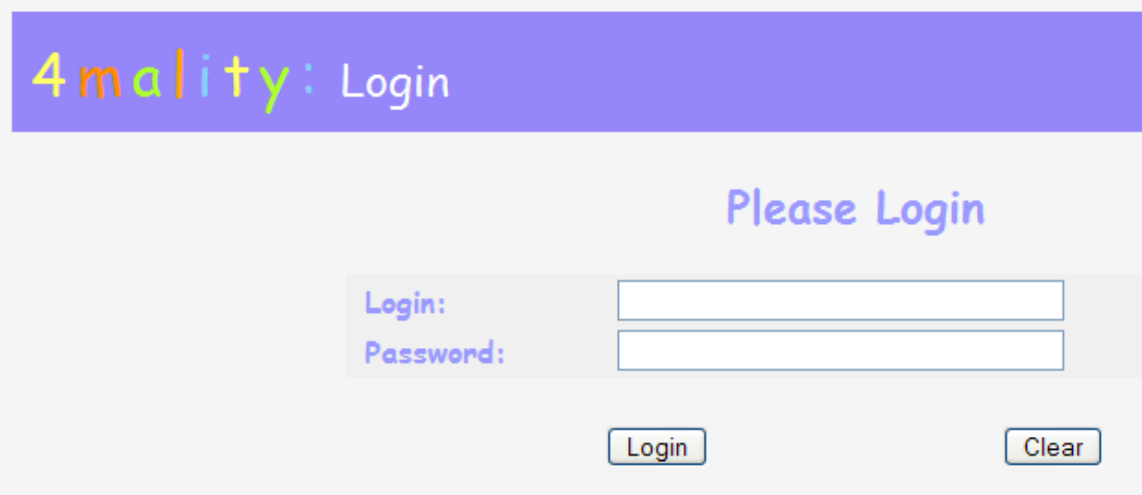

• After logging in, your personal home page will appear, with all the groups of questions (modules) you can work on:

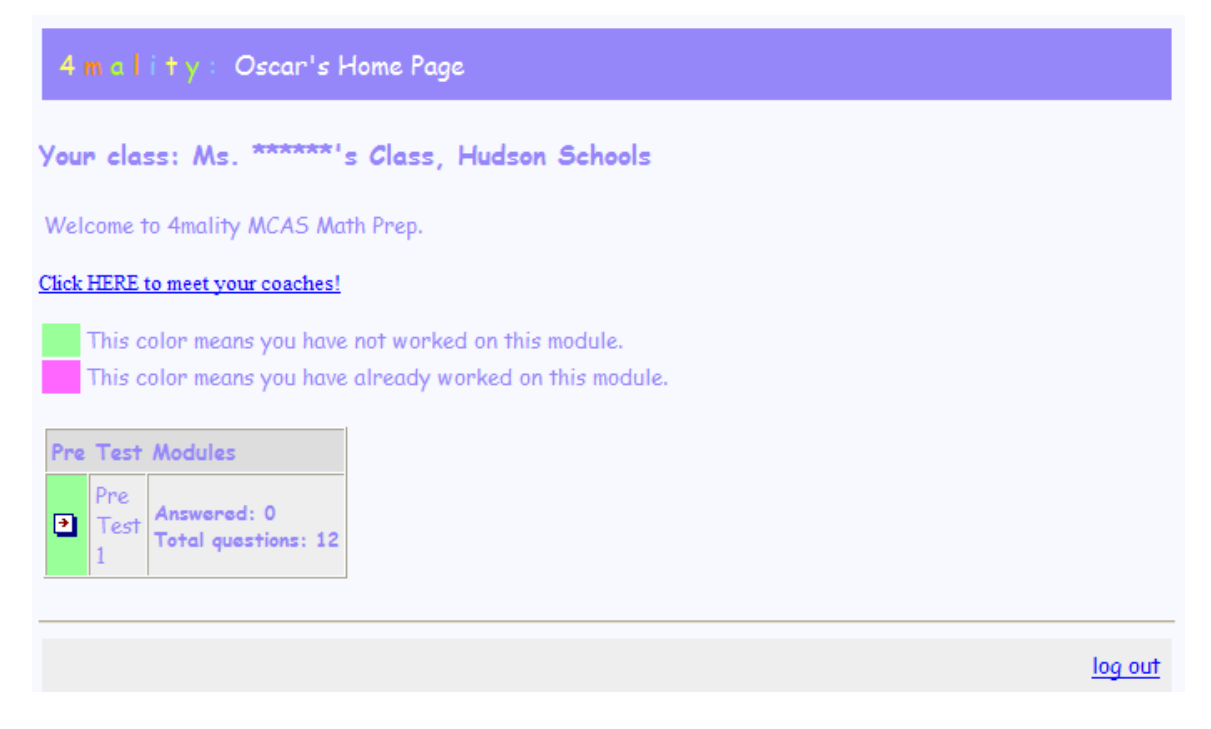

- The first time you use 4Mality the only module available will be one with 12 questions which you will have to answer without any help
- After that, you will be able to work on several other modules with the help of the four 4Mality coaches

## **Meeting the Coaches**

- When you are not sure about how to answer a question, you can call four coaches to help you with hints. They are Estella the Explainer, How-to-Hound, Chef Math Bear, and Visual Vera
- You can learn about the coaches if you click on "Click HERE to meet your coaches!" in your home page. If you do, this is what you will see:

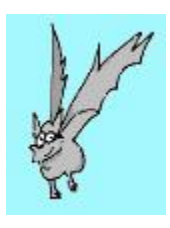

# **Hello. My name is Estella the Explainer.**

My job is to explain the math questions clearly so you know what you are supposed to do to solve the problem. Sometimes there are unfamiliar or confusing terms in the question. I will help you understand what they mean. I love to read, and learning how to read math questions is very valuable skill to have. Have fun with these problems, and remember, math is a language too.

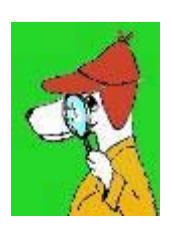

## **Hello. My name is How-to-Hound.**

Answering math questions means you need a plan and my role is to help you figure out different strategies for solving problems. Sometimes you can get the correct answer by crossing out the wrong answers; other times you can round numbers up or down to make figuring a problem easier. I know other good strategies as well. Do great with math, and remember: math is smart thinking.

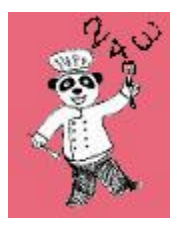

#### **Hello, My name is Chef Math Bear.**

I am here to make sure that you know how to do the math needed to answer these questions. You often need to do addition and subtraction or multiplication and division. Other questions ask you to use

fractions, decimals, large numbers, and probability. When you need ideas for what to do, I am ready. Enjoy math, and remember, numbers can be your friends.

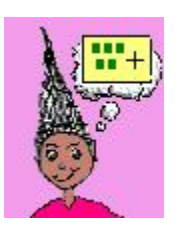

**Hello, My name is Visual Vera.** 

I find math is a lot clearer when I take the numbers and words and put them into pictures and drawings, or move objects around so I can see how to answer a question. Maybe you are a visual learner too. When you find yourself unsure about a question, see if one of my clues will explain what to do. Happy mathing, and remember, math is pictures and action.

## **How Questions Look in 4Mality**

• This is how questions look in 4Mality:

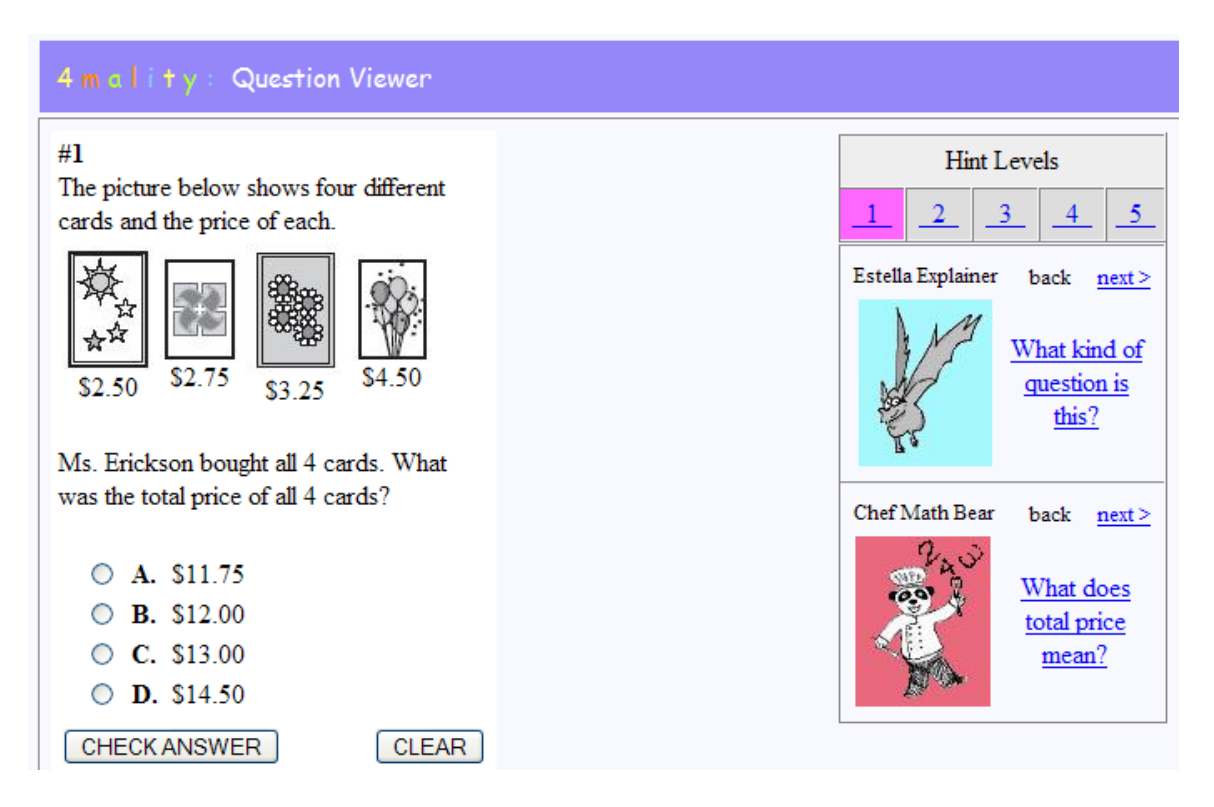

- On the left you see the question and the four possible answers
- On the right you see the hints that the coaches have prepared for you in case you are not sure about the answer
- If you ask for a hint, it will appear in the middle of the screen

### **How to Answer a Question in 4Mality**

- Click on the circle to the left of the answer that you think is correct
- Click on "CHECK ANSWER"
- Then 4Mality will tell you if you got the right answer or not

#### **What To Do if You Are Not Sure about the Answer or Give an Incorrect Answer**

- Read the entire question carefully and ask yourself:
	- o What question does the problem ask?
	- o What information do you already know?
	- o What do you need to do to solve the problem?
	- o Did you make an estimate?
	- o Is your answer reasonable?
- If you are still not sure about how to answer the question, you can ask the 4Mality coaches for help

#### **How to Ask for Help from the Coaches**

- If you are not sure about how to answer the question, you can click on the picture of one of the coaches on the right side of the screen, and then that coach will give you a hint that will help you answer the question
- You can find hints for each of the five steps that you will have to go through to answer the question:
	- o Step 1: What Type of Question is This?
	- o Step 2: What Is The Question Asking For?
	- o Step 3: What Information Do I Have To Solve The Problem?
	- o Step 4: What Is My Plan For Solving The Problem?
	- o Step 5: Did I Solve The Problem?
- For example, if you are having trouble with step 1, figuring out what type of question you are trying to answer, then you could click on hint level 1 and then click on the coach that you think could be most useful to you. And so on

# **How to Move to a Different Question**

• If you want to move on to a different question in the module you are working on, just go to be bottom of the page and on the left click on the number of the question where you want to go

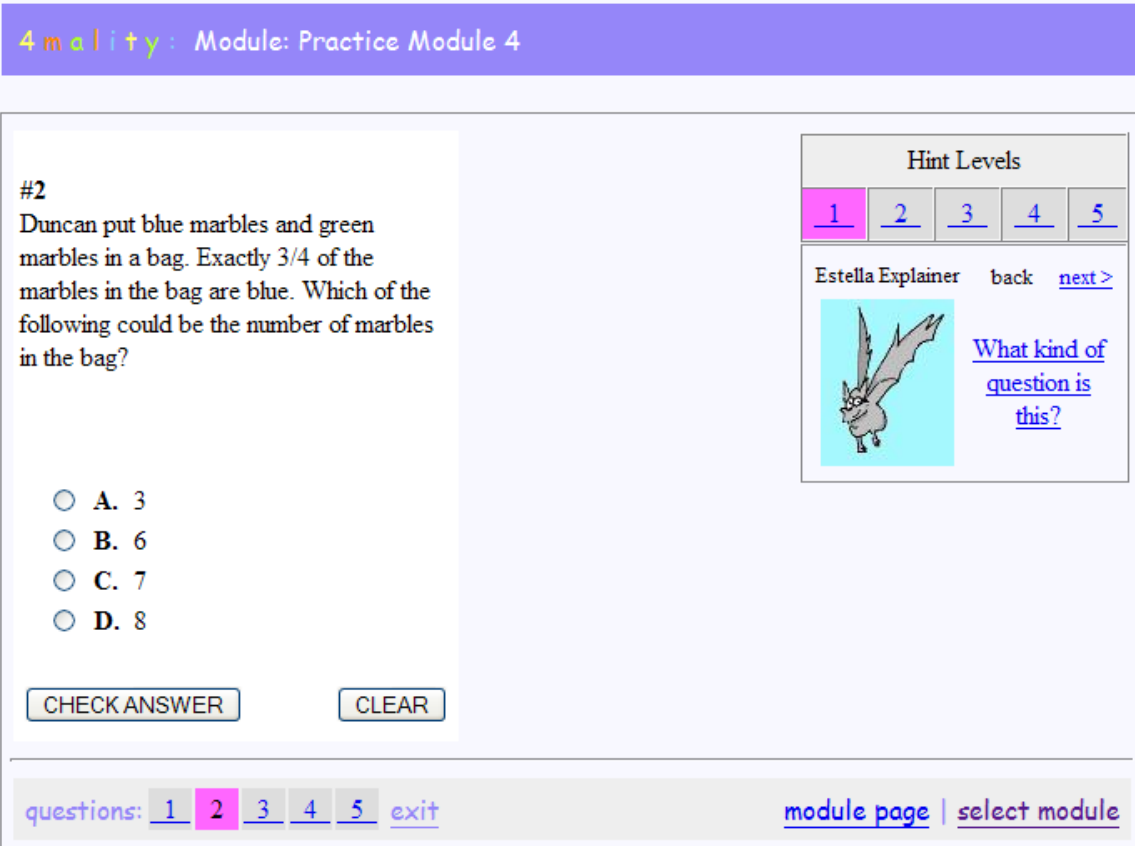

# **How to Finnish Working on a Module**

• If you want to stop working on a module of questions, just go to be bottom of the page and on the left click on "exit"

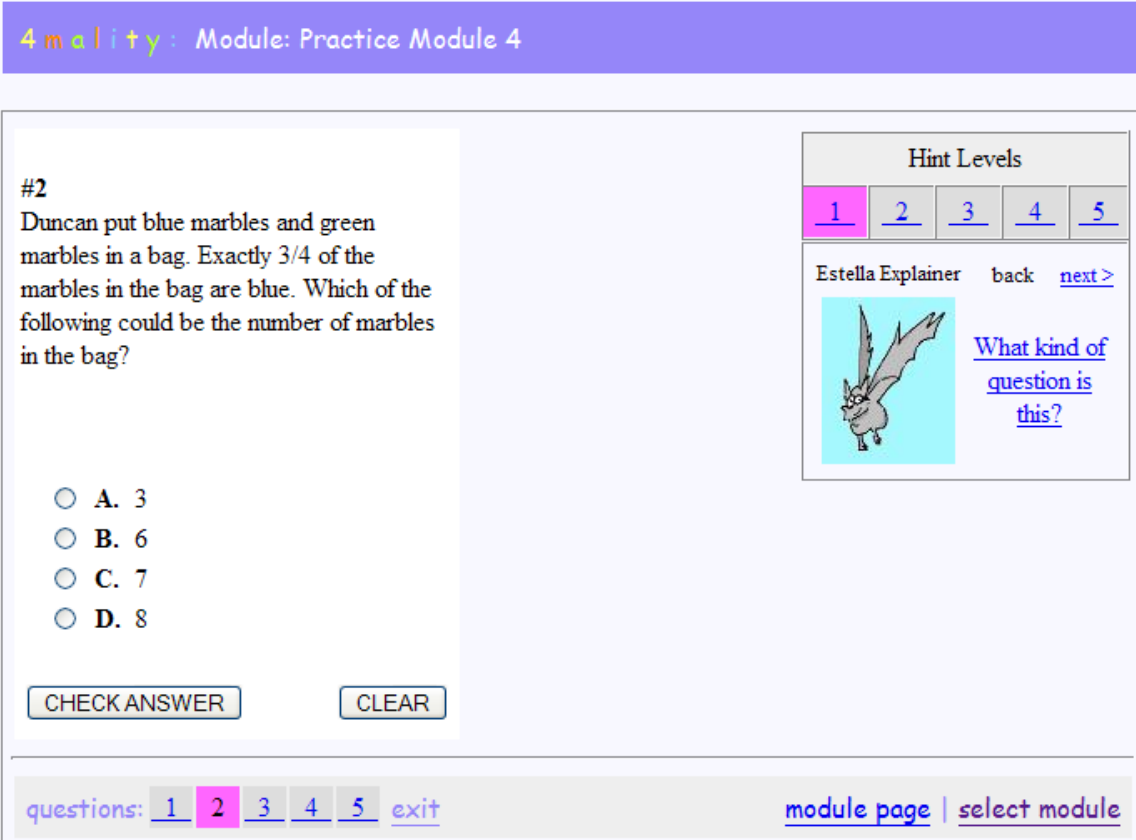

• After that, you will see a page that shows how you did in each question, like this:

4 m allity: Module Viewer

#### Pre Test 1

#### **Questions In This Module:**

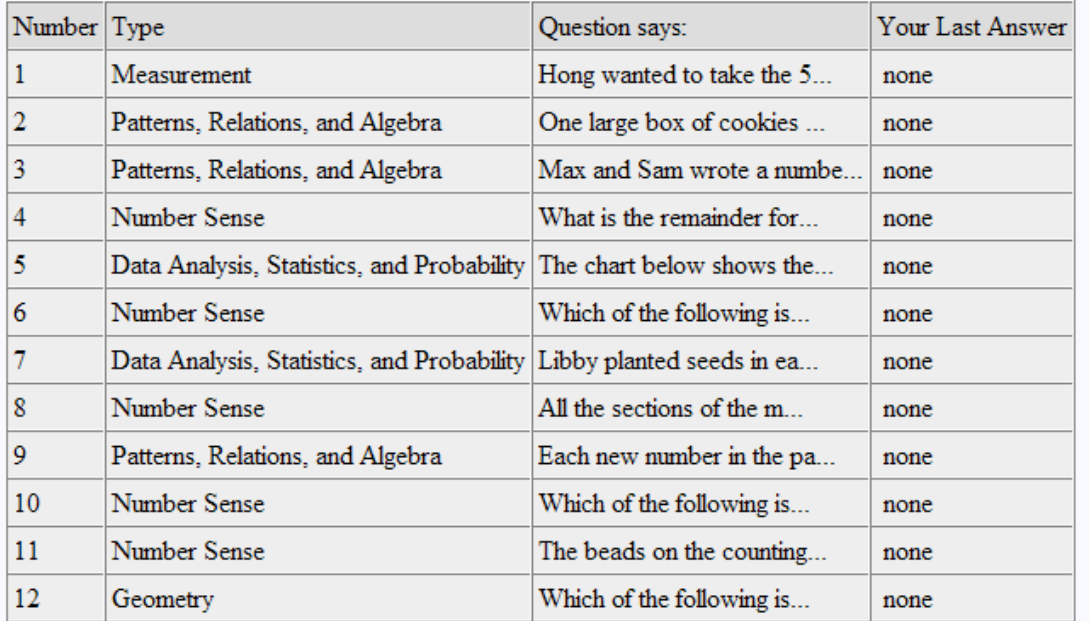

Go To Questions-Test Mode

home

• Then, if you click on "home" you will be back at your home page to choose what to do next

## **How To Finnish Using 4Mality**

• To get out of 4Mality, go to your home page and click on "log out" in the bottom right corner of the screen

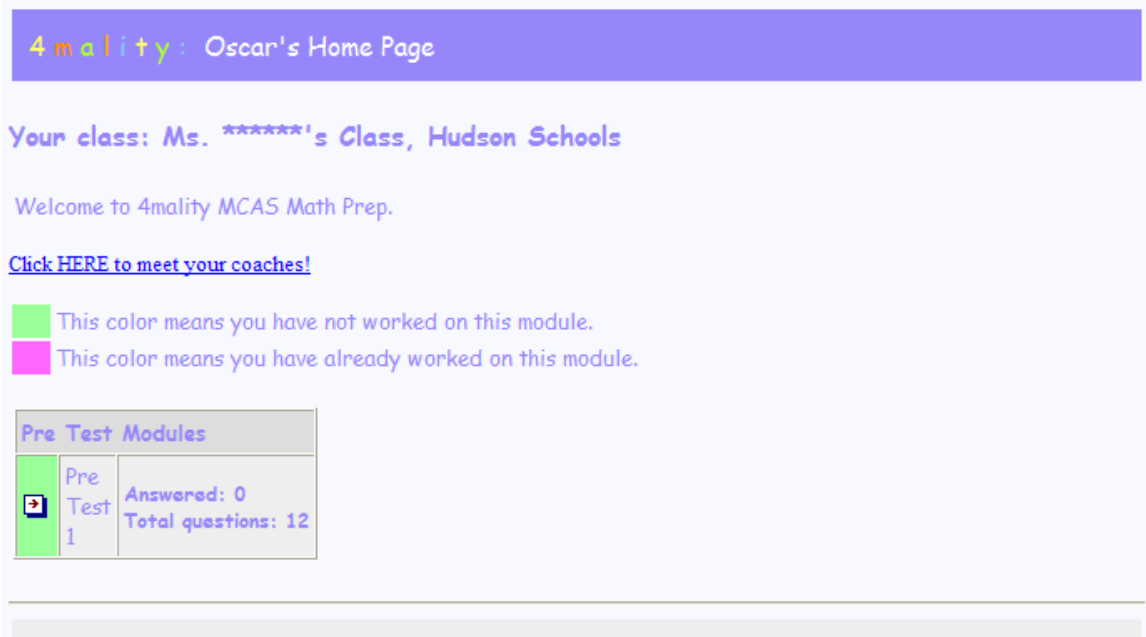

log out